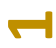

# UPUTE ZA UČENIKE - prijava u virtualnu učionicu

### 1. PRIJAVA NA SUSTAV ZA NATJECANJE

Učenici se upisuju u školi uz nadzor učitelja.

Molimo da se upis, kako bi smanjili opterećenje sustava u vrijeme natjecanja, obavi prije službenog početka natjecanja.

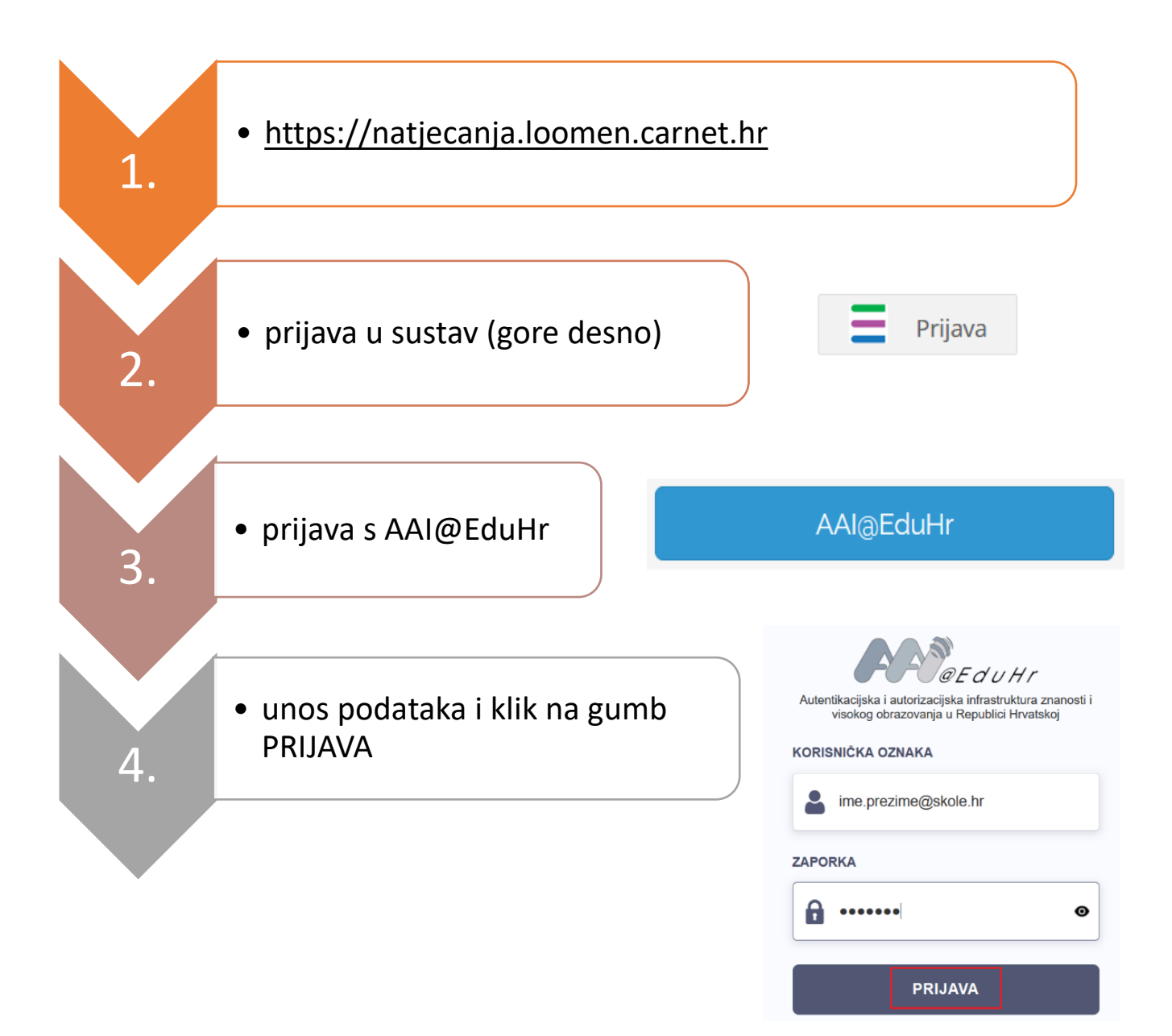

## 2. PRIJAVA U VIRTUALNU UČIONICU DABAR @UCITELJI.HR 2023

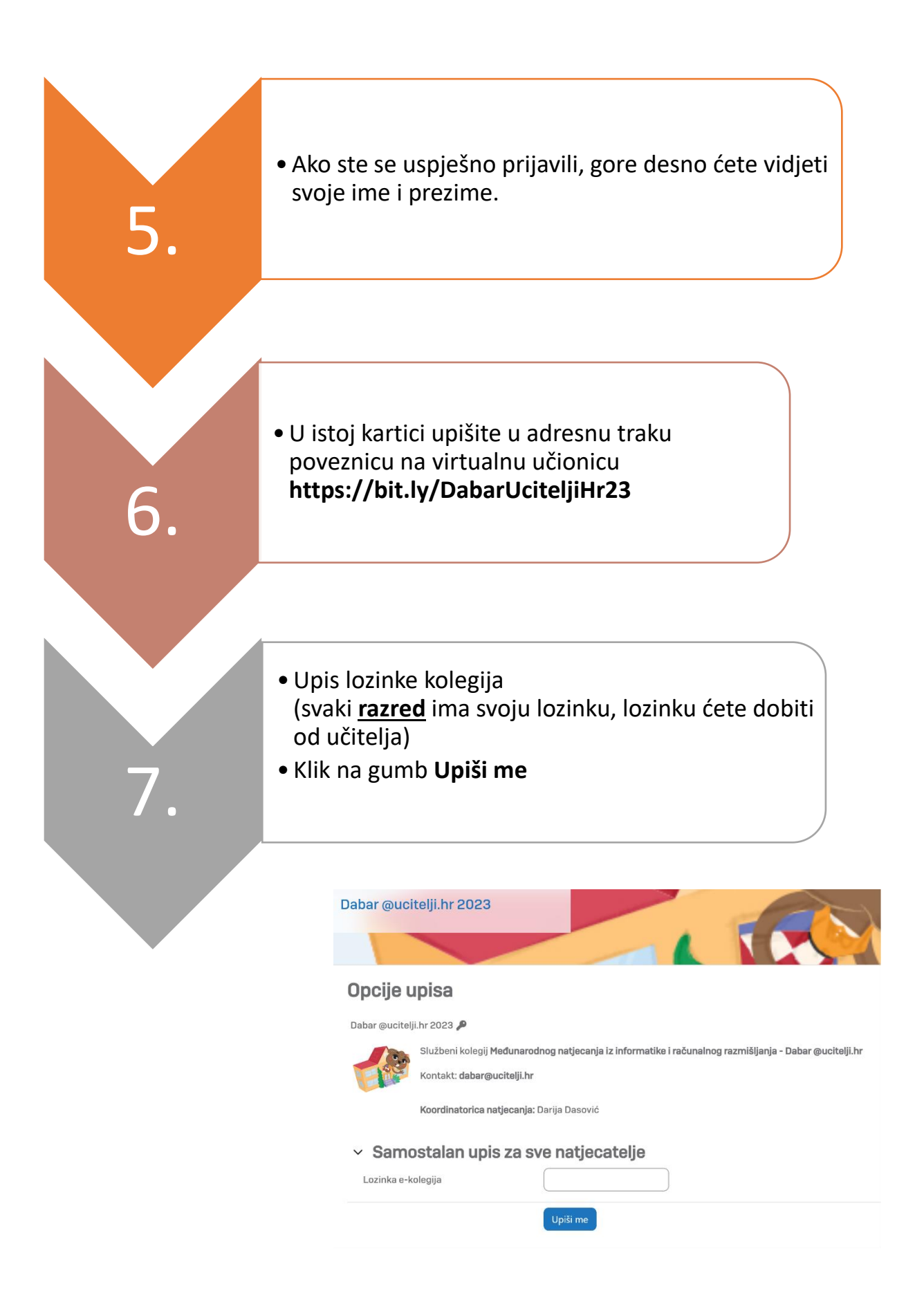

Nakon upisa, vidjet ćete poruku: Upisani ste u e-kolegij.

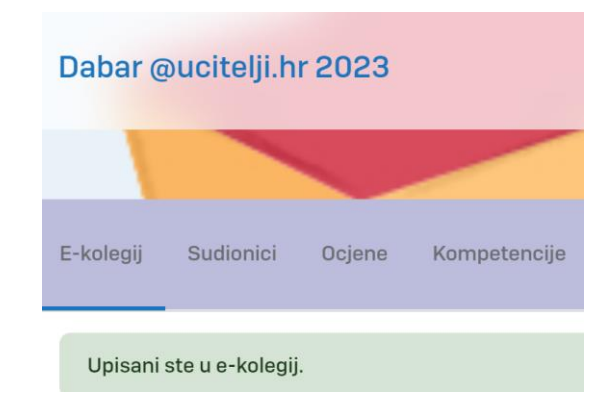

Nakon prijave, molimo da pročitate Obavijesti, Pravilnik i Etički kodeks natjecanja.

Hvala **ਾ** 

**U kolegiju ćete imati pristup resursima kategorije ovisno o razredu koji pohađate. Testovima ostalih kategorija nećete imati pristup.**

#### 3. SLJEDEĆE PRIJAVE U SUSTAV

Pri svakoj novoj prijavi u sustav, kolegiju se može pristupiti s naslovnice i nije više potrebno unositi lozinku kolegija:

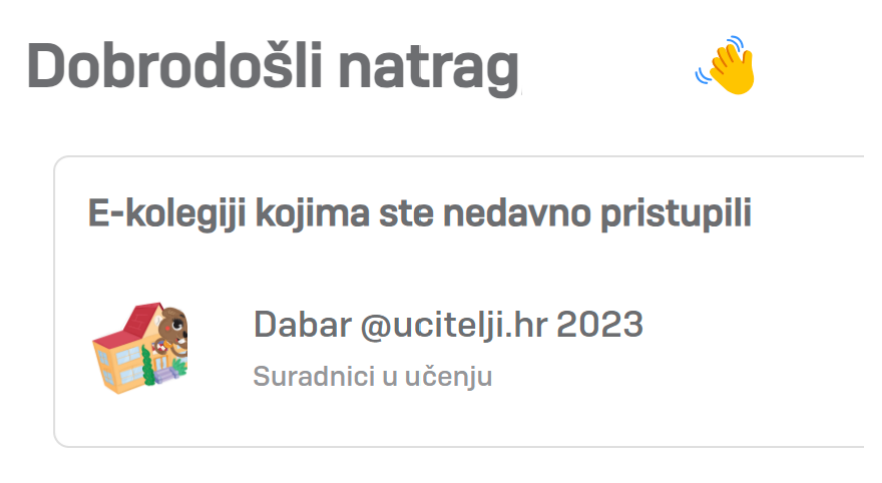

# 4. POGREŠNA PRIJAVA U VIRTUALNU UČIONICU

U slučaju unosa krive lozinke razreda, potrebno je ispisati se iz kolegija:

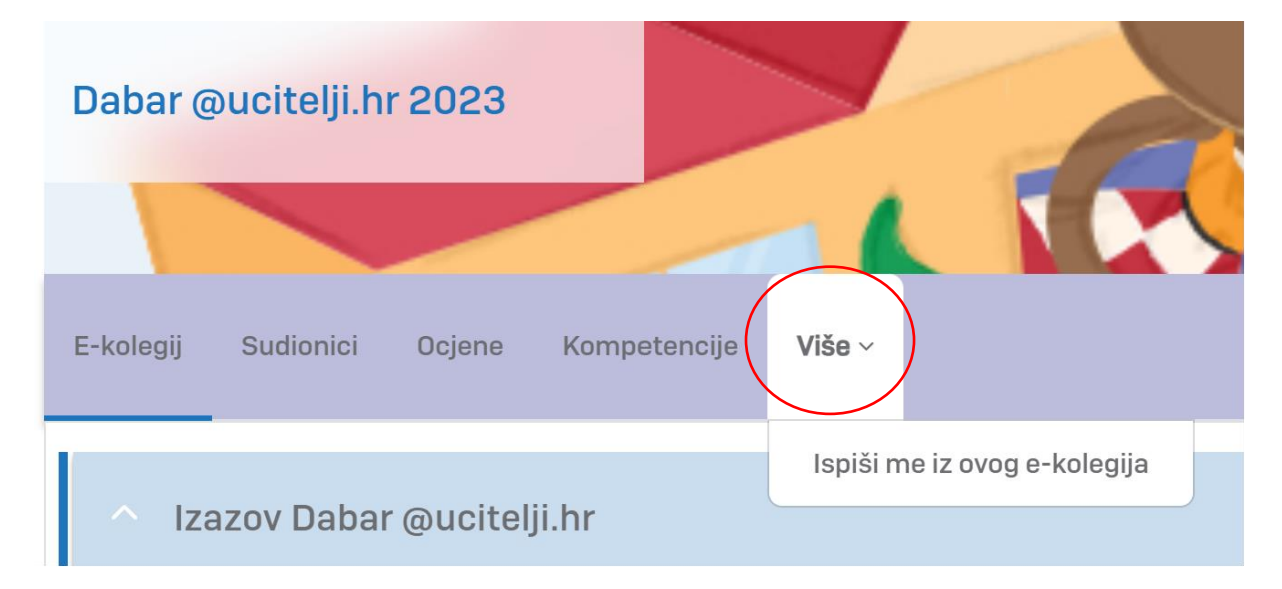

te ponovno upisati na način objašnjen pod točkom 2. (prijava u virtualnu učionicu).

Pri ponovnoj prijavi, unijeti lozinku točnog razreda.

#### **Ispis učenika će biti moguć samo do početka natjecanja!**

U slučaju bilo kakvih problema učenici se javljaju svojim učiteljima/nastavnicima u školi. Oni će po potrebi reagirati i javiti se organizatoru natjecanja.

CARNET osigurava tehničku podršku sustavu natjecanja i nije nadležan za odgovaranje i podršku natjecateljima i učiteljima.

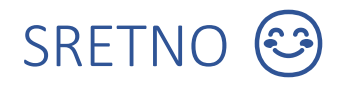